### **ウォーキングアプリ「aruku&」ご利用マニュアル あるくと**

#### **利用対象者**

組合員及び被扶養者

### **登録/利用方法**

- 初めて「aruku&」を利用する方 → **2ページ**へ ■ 既に 「aruku&」を利用中の方 → 6ページへ
- 利用中に所属所が変更した場合 → **7ページ**へ
- よくある質問 → 8ページへ

#### **注意事項**

- 利用に係る通信料は個人の負担です。
- 団体コードを使用しての利用は、岐阜県市町村職員共済組合の 「組合員」及び「被扶養者」に限ります。
- ✔ 交通マナーを守ってご利用ください。
- ✔ 無理をせず健康に害のない範囲で歩きましょう!

**1**ページ

### **スマートフォンにウォーキングアプリ「aruku&」 をダウンロードして、会員登録をしましょう!**

#### **QRコード**

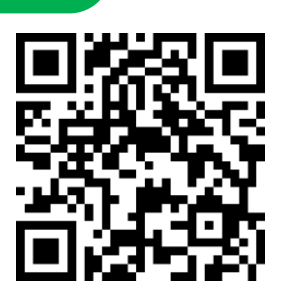

※QRコードが読み取れない場合は、ブラウザの JavaScript設定をONにしてください。

※対応端末については、aruku& (あるくと) 公式サイト をご確認ください。公式サイトは「aruku&」または、 「あるくと」で検索してください。

https://www.arukuto.jp/

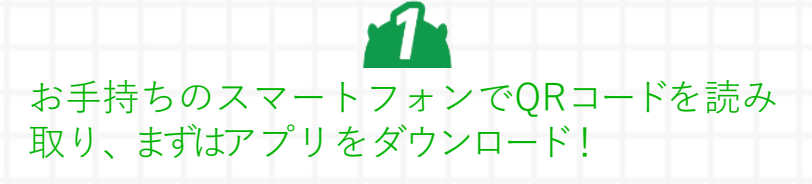

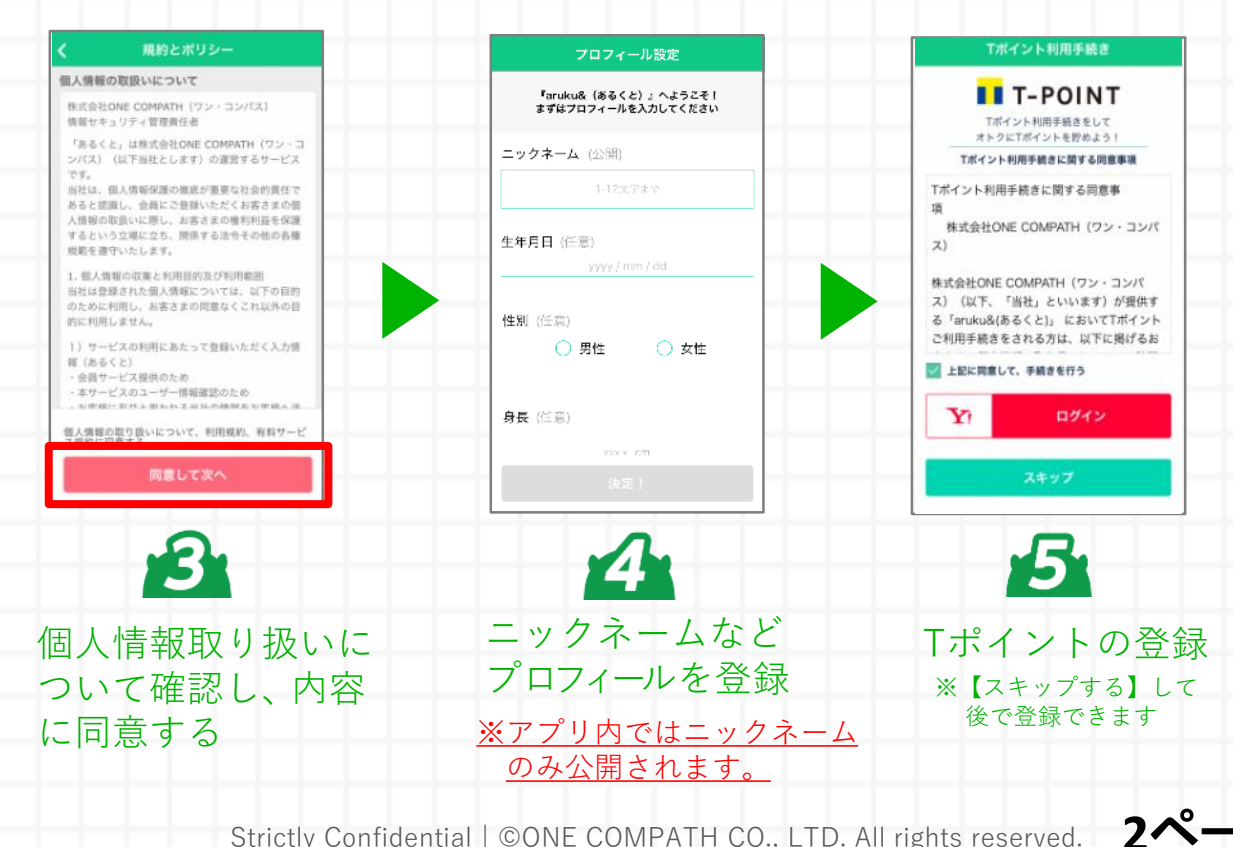

ダウンロード後 [はじめて使う方]

あなたの一歩をお宝に! Daruku&

を押す

# **「団体コード」を入力して団体に参加しましょう!**

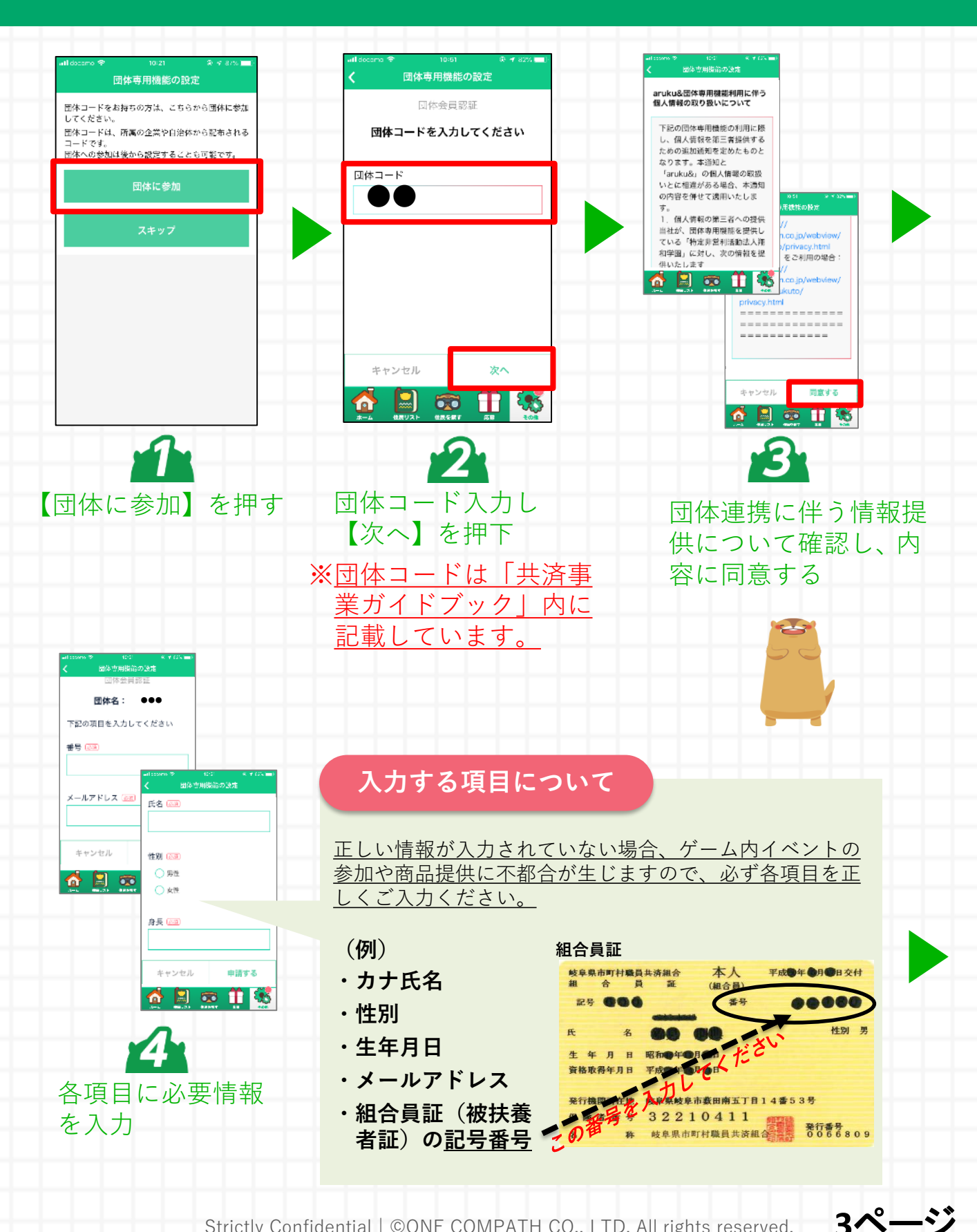

# **aruku&の使い方を確認してスタートしましょう!**

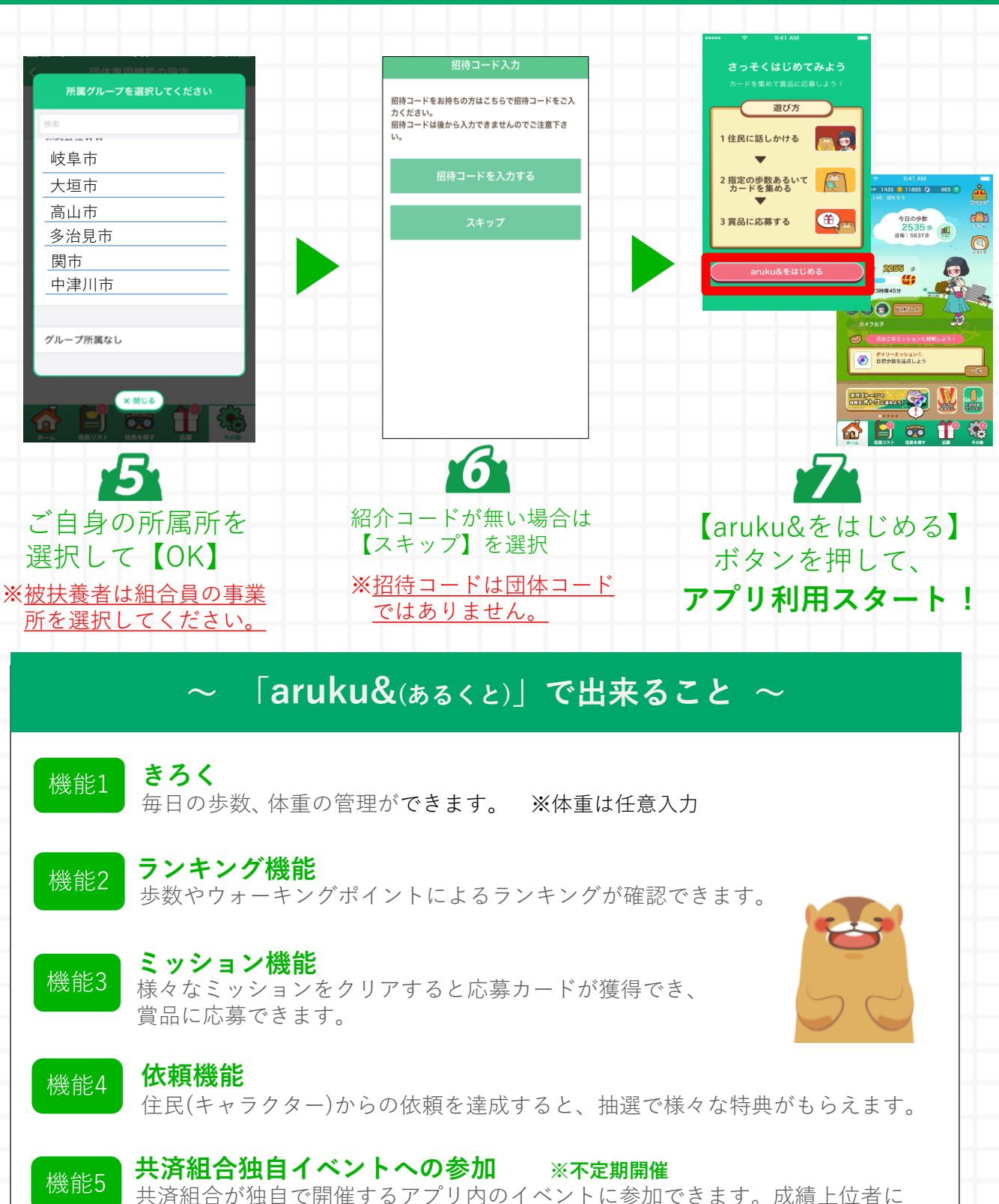

は景品も!? ※表彰のため、共済だより等でニックネームが公表される場合があります。

Strictly Confidential | ©ONE COMPATH CO., LTD. All rights reserved.  $\overrightarrow{4\sim}$  -  $\overrightarrow{ }$ 

# **ランキングを確認しよう!**

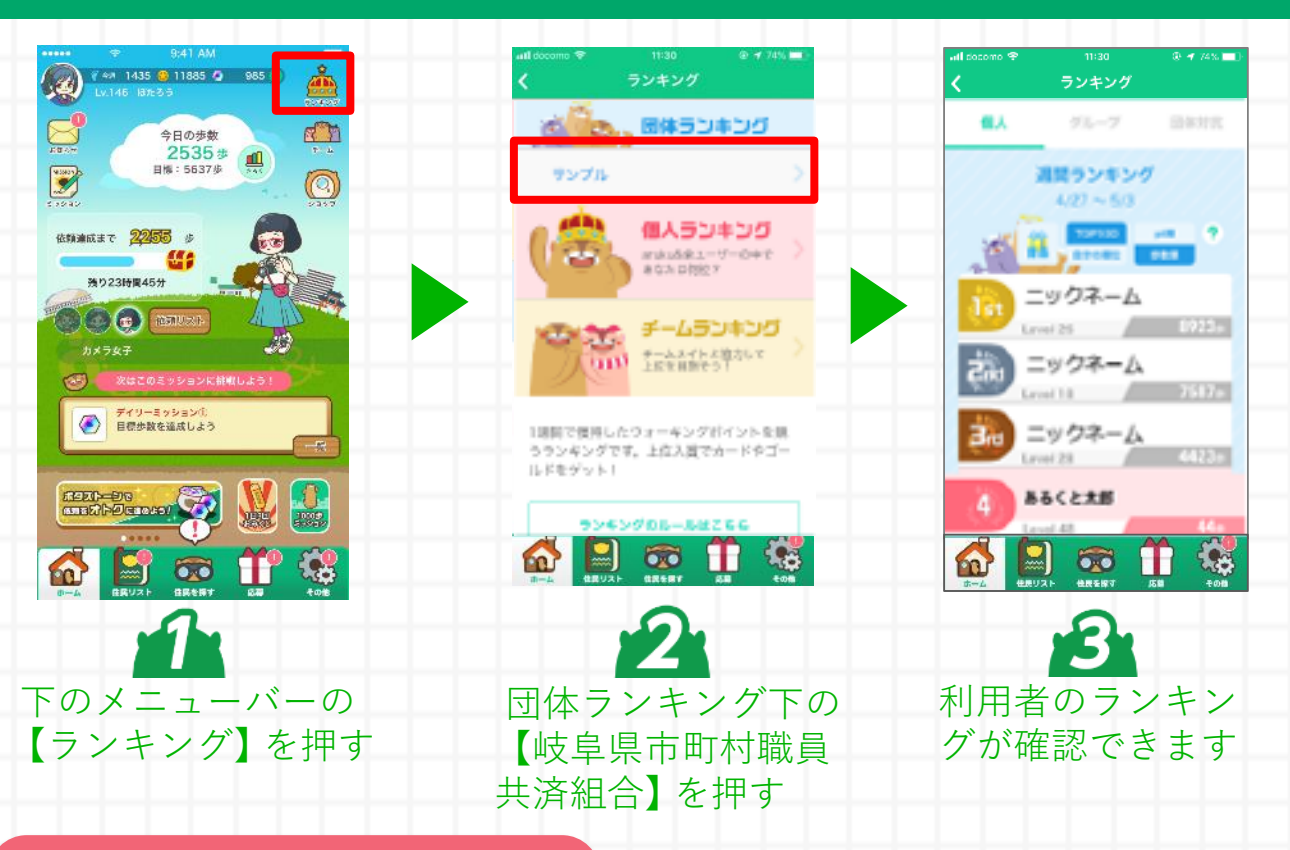

#### **ランキングの注意事項**

・アプリを立ち上げていなくても歩数はカウントされますが、アプリ内に歩 数を反映させるためには一度アプリの起動が必要になります。また**7日以 前の歩数はアプリに反映できませんので、最低でも1週間に1回はアプ リを起動して歩数を反映させてください。**

・イベントが開催されている場合は、**イベント最終日24時までに必ず一度 アプリを起動してください。**

※最後にアプリを起動したその時点の歩数がイベントの歩数として判定さ れます。

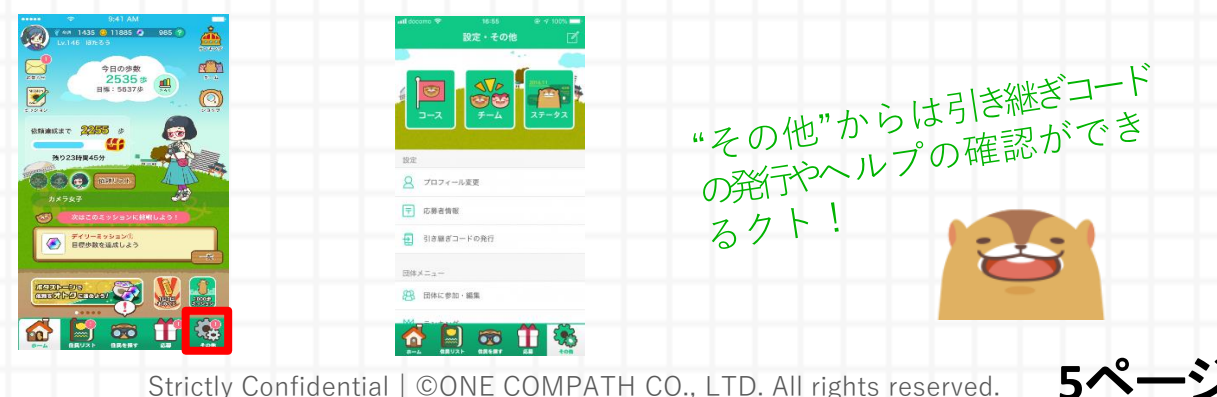

# **補足: 既にaruku&を利用している方の操作手順**

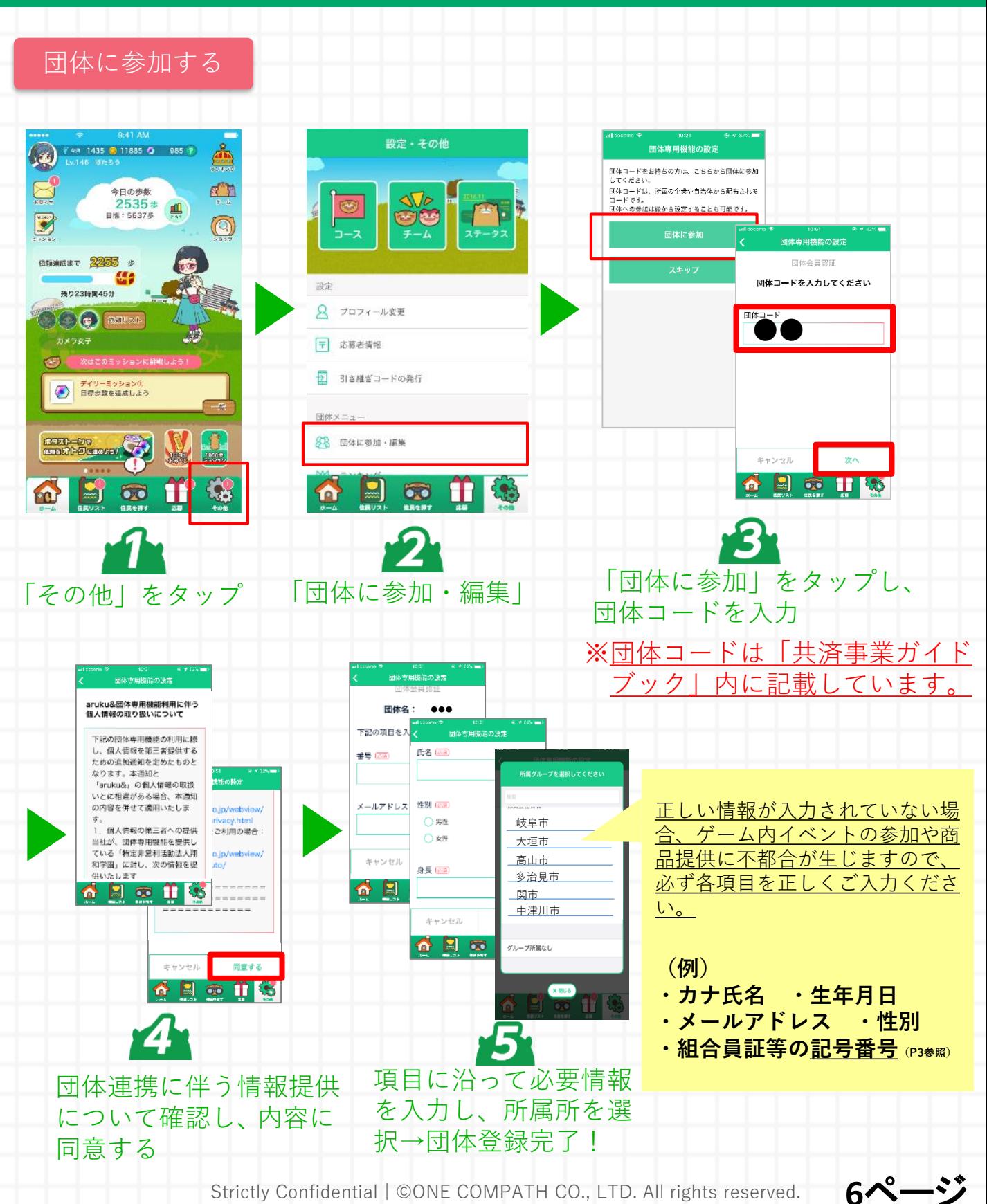

# **補足:グループ変更(所属所変更)に関する操作手順**

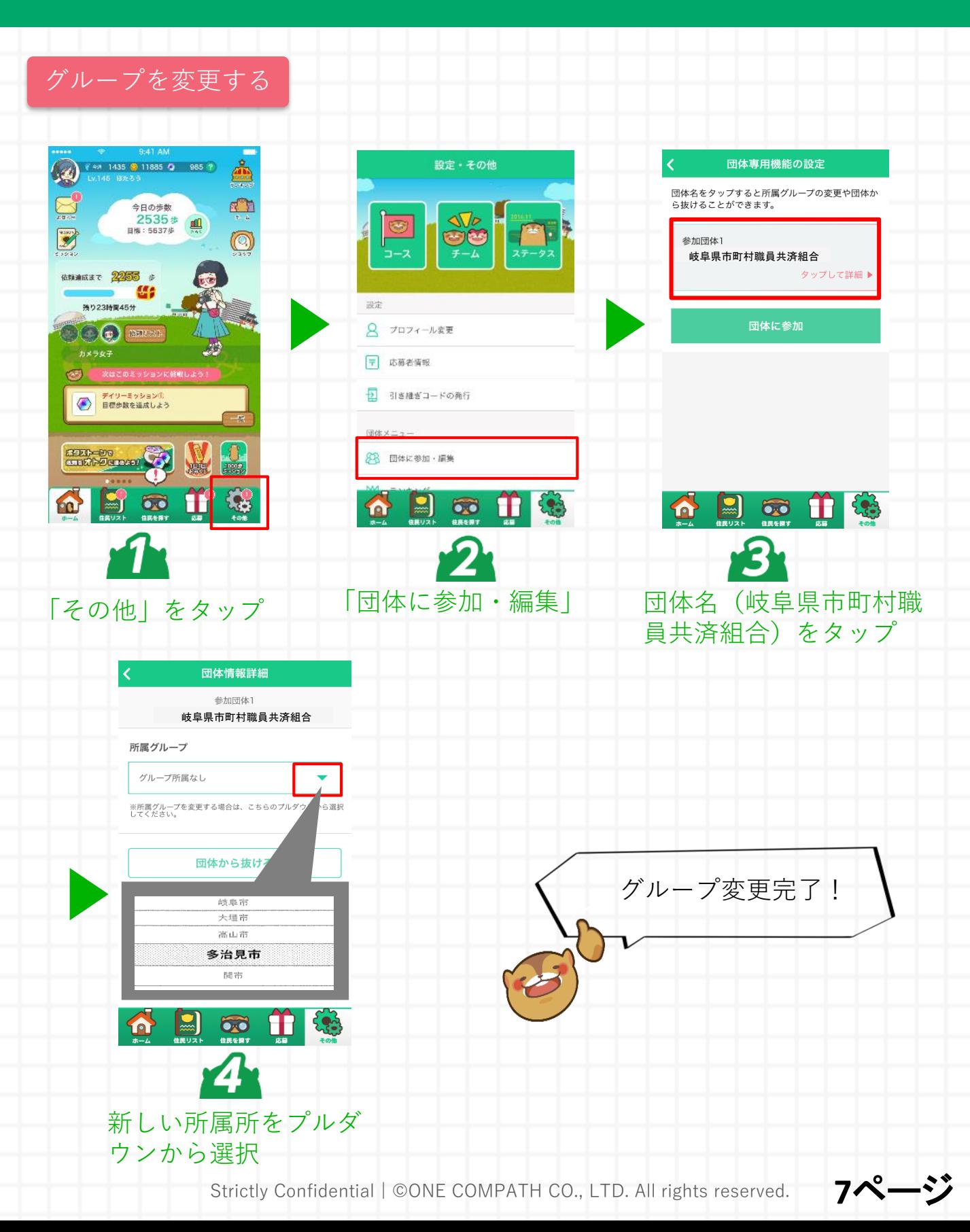

**よくある質問**

#### **Q.** アプリをダウンロードできません

ガラケーや一部Android端末ではアプリをダウンロードいただけない場合 がございます。現在把握している非対応端末については公式ページ等をご 覧ください。

#### **Q.** スマートウォッチからの歩数連携はできますか?

Apple Watch、もしくはWearOS by Google搭載のスマートウォッチに 対応しています。

# **Q.** 通信料や消費電力が心配です。

Androidはアプリを起動していない場合でも歩数を同期するための通信が 発生しますが、iOSはアプリを起動しない場合、通信は発生しません。

※1日1回アプリの起動のみを行った場合は、約1MBの通信が発生いたし ます。アプリを起動して、地図を表示している場合や動画を視聴されて いる場合は消費電力が大きくなります。

スマホを買い替えた場合、これまでのデータ(履歴)<br>を引き継ぐことはできますか?

機種変更前に「引き継ぎコード」を発行してください。 発行方法はこちら http://help.mapion.co.jp/webview/arukuto\_help/qa/inheritancecode.ht ml

**8**ページ

**その他**

## ・操作方法がわからないときは、"ヘルプ"を参照ください。

ヘルプはこちら

http://help.mapion.co.jp/webview/ios\_arukuto/index.html

### ・ヘルプをみても解決しない場合は、下記よりお問い合わせくだ さい。

お問合せはこちら https://www.arukuto.jp/contact/

### ・歩数を反映させるために、1週間に1回はアプリを起動ください。 またイベント最終日は24時までに起動ください。

歩数に関するヘルプはこちら https://help.mapion.co.jp/arukutoCorporation/help/HowtoUse/Step/step.html

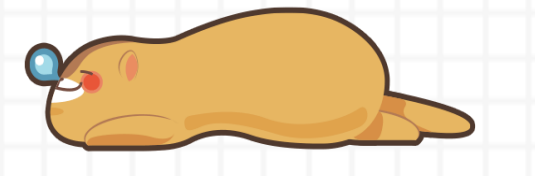

**9**ページ